- AN Select Start, select Windows Update, select Check for updates, and then install any updates. Restart the computer, if necessary,
- B. Select Start, and then select Mixed Reality Portal. **C**. Follow the on-screen instructions.
- AR Select Start, select Windows Update, select Check for updates, and then install any updates. Restart the computer, if necessary,
- B. Select Start, and then select Mixed Reality Portal. C. Follow the on-screen instructions.
- AP Select Start, select Windows Update, select Check for updates, and then install any updates. Restart the
- computer, if necessary. B. Select Start, and then select Mixed Reality Portal.
- **C**. Follow the on-screen instructions. AG Select Start, select Windows Update, select Check
- for updates, and then install any updates. Restart the computer, if necessary. B. Select Start, and then select Mixed Reality Portal.
- AS Select Start, select Windows Update, select Check

**C**. Follow the on-screen instructions.

- for updates, and then install any updates. Restart the computer, if necessary.
- **B**. Select **Start**, and then select **Mixed Reality Portal**. **C**. Follow the on-screen instructions.
- A. Select Start, select Windows Update, select Check
- for updates, and then install any updates. Restart the computer, if necessary.
- **B**. Select **Start**, and then select **Mixed Reality Portal**.
- C. Follow the on-screen instructions.
- A. Select Start, select Windows Update, select Check for updates, and then install any updates. Restart the computer, if necessary.
- **B**. Select **Start**, and then select **Mixed Reality Portal**. **C**. Follow the on-screen instructions.
- A. Select Start, select Windows Update, select Check for updates, and then install any updates. Restart the
- computer, if necessary. B. Select Start, and then select Mixed Reality Portal.
- C. Follow the on-screen instructions. A: Select Start, select Windows Update, select Check
- for updates, and then install any updates. Restart the computer, if necessary,
- B. Select Start, and then select Mixed Reality Portal. **C**. Follow the on-screen instructions.

- A. Select Start, select Windows Update, select Check for updates, and then install any updates. Restart the computer, if necessary.
- B. Select Start, and then select Mixed Reality Portal. **C**. Follow the on-screen instructions.
- A. Select Start, select Windows Update, select Check for updates, and then install any updates. Restart the
- computer, if necessary, B. Select Start, and then select Mixed Reality Portal.
- C. Follow the on-screen instructions.
- A. Select Start, select Windows Update, select Check for updates, and then install any updates. Restart the
- computer, if necessary. **B**. Select **Start**, and then select **Mixed Reality Portal**.
- **C**. Follow the on-screen instructions. A. Select Start, select Windows Update, select Check
- for updates, and then install any updates. Restart the computer, if necessary.
- **B**. Select **Start**, and then select **Mixed Reality Portal**. C. Follow the on-screen instructions.
- A. Select Start, select Windows Update, select Check for updates, and then install any updates. Restart the computer, if necessary.
- **B**. Select **Start**, and then select **Mixed Reality Portal**. **C**. Follow the on-screen instructions.
- A. Select Start, select Windows Update, select Check for updates, and then install any updates. Restart the
- computer, if necessary.
- B. Select Start, and then select Mixed Reality Portal. C. Follow the on-screen instructions.
- A. Select Start, select Windows Update, select Check
- for updates, and then install any updates. Restart the computer, if necessary.
- **B**. Select **Start**, and then select **Mixed Reality Portal**. **C**. Follow the on-screen instructions.
- A. Select Start, select Windows Update, select Check
- for updates, and then install any updates. Restart the computer, if necessary,
- **B**. Select **Start**, and then select **Mixed Reality Portal**. C. Follow the on-screen instructions.
- A. Select Start, select Windows Update, select Check for updates, and then install any updates. Restart the
- computer, if necessary. B. Select Start, and then select Mixed Reality Portal.

**C**. Follow the on-screen instructions.

- A. Select Start, select Windows Update, select Check for updates, and then install any updates. Restart the computer, if necessary.
- B. Select Start, and then select Mixed Reality Portal. **C**. Follow the on-screen instructions.
- A. Select Start, select Windows Update, select Check for updates, and then install any updates. Restart the computer, if necessary.
- B. Select Start, and then select Mixed Reality Portal. C. Follow the on-screen instructions.
- A. Select Start, select Windows Update, select Check for updates, and then install any updates. Restart the computer, if necessary.
- B. Select Start, and then select Mixed Reality Portal. C. Follow the on-screen instructions.
- A. Select Start, select Windows Update, select Check for updates, and then install any updates. Restart the
- computer, if necessary. B. Select Start, and then select Mixed Reality Portal.
- **C**. Follow the on-screen instructions. A. Select Start, select Windows Update, select Check
- for updates, and then install any updates. Restart the computer, if necessary.
- B. Select Start, and then select Mixed Reality Portal. **C**. Follow the on-screen instructions.
- A. Select Start, select Windows Update, select Check for updates, and then install any updates. Restart the computer, if necessary.
- **B**. Select **Start**, and then select **Mixed Reality Portal**. **C**. Follow the on-screen instructions.
- A. Select Start, select Windows Update, select Check for updates, and then install any updates. Restart the
- computer, if necessary. **B**. Select **Start**, and then select **Mixed Reality Portal**. **C**. Follow the on-screen instructions.
- A. Select Start, select Windows Update, select Check
- for updates, and then install any updates. Restart the computer, if necessary. B. Select Start, and then select Mixed Reality Portal.
- **C.** Follow the on-screen instructions. A. Select Start, select Windows Update, select Check

B. Select Start, and then select Mixed Reality Portal.

**C**. Follow the on-screen instructions.

for updates, and then install any updates. Restart the computer, if necessary.

- A. Select Start, select Windows Update, select Check for updates, and then install any updates. Restart the computer, if necessary,
- B. Select Start, and then select Mixed Reality Portal. C. Follow the on-screen instructions.
- A. Select Start, select Windows Update, select Check
- for updates, and then install any updates. Restart the computer, if necessary. B. Select Start, and then select Mixed Reality Portal.
- C. Follow the on-screen instructions.
- A. Select Start, select Windows Update, select Check for updates, and then install any updates. Restart the
- computer, if necessary, B. Select Start, and then select Mixed Reality Portal. C. Follow the on-screen instructions.
- A. Select Start, select Windows Update, select Check for updates, and then install any updates. Restart the computer, if necessary.
- B. Select Start, and then select Mixed Reality Portal. C. Follow the on-screen instructions.
- A. Select Start, select Windows Update, select Check for updates, and then install any updates. Restart the computer, if necessary.
- B. Select Start, and then select Mixed Reality Portal.
- C. Follow the on-screen instructions. A. Select Start, select Windows Update, select Check
- for updates, and then install any updates. Restart the computer, if necessary.
- B. Select Start, and then select Mixed Reality Portal. C. Follow the on-screen instructions.
- A. Select Start, select Windows Update, select Check for updates, and then install any updates. Restart the computer, if necessary.
- B. Select Start, and then select Mixed Reality Portal. C. Follow the on-screen instructions.
- A. Select Start, select Windows Update, select Check
- for updates, and then install any updates. Restart the
- computer, if necessary. B. Select Start, and then select Mixed Reality Portal.
- C. Follow the on-screen instructions.

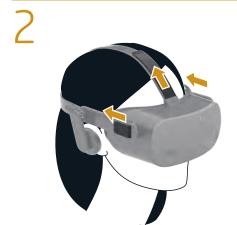

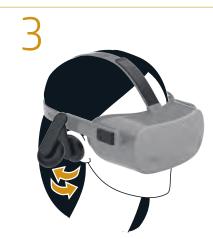

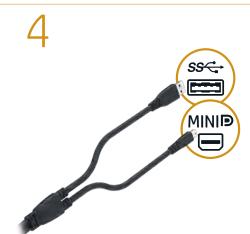

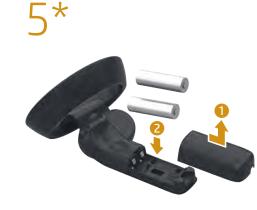

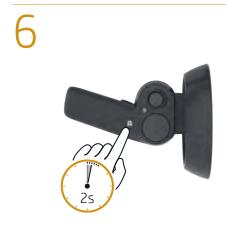

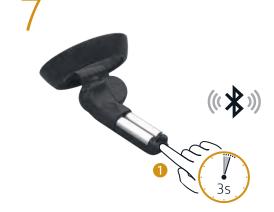

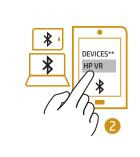

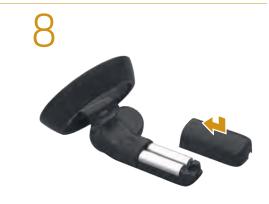

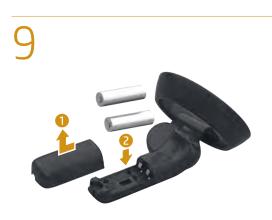

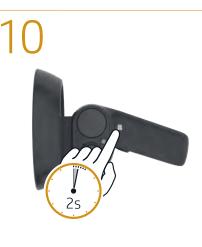

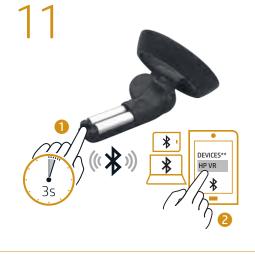

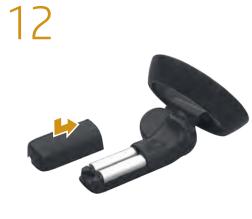

- EN \*LCD refresh rate: Hybrid 60/90 Hz High refresh rate with maximum fidelity on PCs that support DisplayPort 1.3. Maximum 60 Hz refresh rate on PCs that support DisplayPort 1.2. For more information, go to http://www.hp.com/go/mixedreality/Support.
- AR \*LCD refresh rate: Hybrid 60/90 Hz High refresh rate with maximum fidelity on PCs that support DisplayPort 1.3. · Maximum 60 Hz refresh rate on PCs that support DisplayPort 1.2. For more information, go to http://www.hp.com/go/mixedreality/Support.
- ID \*LCD refresh rate: Hybrid 60/90 Hz High refresh rate with maximum fidelity on PCs that support DisplayPort 1.3. Maximum 60 Hz refresh rate on PCs that support DisplayPort 1.2. For more information, go to http://www.hp.com/go/mixedreality/Support.
- BG \*LCD refresh rate: Hybrid 60/90 Hz
  •High refresh rate with maximum fidelity on
  PCs that support DisplayPort 1.3. Maximum 60 Hz refresh rate on PCs that support DisplayPort 1.2. For more information, go to http://www.hp.com/go/mixedreality/Support.
- CS \*LCD refresh rate: Hybrid 60/90 Hz
   High refresh rate with maximum fidelity on PCs that support DisplayPort 1.3. Maximum 60 Hz refresh rate on PCs that support DisplayPort 1.2.
- For more information, go to http://www.hp.com/go/mixedreality/Support DA \*LCD refresh rate: Hybrid 60/90 Hz
  • High refresh rate with maximum fidelity on PCs that support DisplayPort 1.3
- Maximum 60 Hz refresh rate on PCs that For more information, go to

http://www.hp.com/go/mixedreality/Support.

- DE\*LCD refresh rate: Hybrid 60/90 Hz High refresh rate with maximum fidelity on PCs that support DisplayPort 1.3. · Maximum 60 Hz refresh rate on PCs that support DisplayPort 1.2. For more information, go to
- http://www.hp.com/go/mixedreality/Support. ES\*LCD refresh rate: Hybrid 60/90 Hz High refresh rate with maximum fidelity on PCs that support DisplayPort 1.3. · Maximum 60 Hz refresh rate on PCs that
- support DisplayPort 1.2. For more information, go to http://www.hp.com/go/mixedreality/Support EL\*LCD refresh rate: Hybrid 60/90 Hz High refresh rate with maximum fidelity on PCs that support DisplayPort 1.3. Maximum 60 Hz refresh rate on PCs that
- support DisplayPort 1.2. For more information, go to http://www.hp.com/go/mixedreality/Support FR\*LCD refresh rate: Hybrid 60/90 Hz
  • High refresh rate with maximum fidelity on PCs that support DisplayPort 1.3.
- Maximum 60 Hz refresh rate on PCs that support DisplayPort 1.2. For more information, go to http://www.hp.com/go/mixedreality/Support
- HR\*LCD refresh rate: Hybrid 60/90 Hz
   High refresh rate with maximum fidelity on PCs that support DisplayPort 1.3 Maximum 60 Hz refresh rate on PCs that support DisplayPort 1.2. For more information, go to
- http://www.hp.com/go/mixedrea IT\*LCD refresh rate: Hybrid 60/90 Hz
  • High refresh rate with maximum fidelity on
- PCs that support DisplayPort 1.3 Maximum 60 Hz refresh rate on PCs that support DisplayPort 1.2. For more information, go to http://www.hp.com/go/mixedreality/Support.

- KK\*LCD refresh rate: Hybrid 60/90 Hz High refresh rate with maximum fidelity on PCs that support DisplayPort 1.3.
   Maximum 60 Hz refresh rate on PCs that support DisplayPort 1.2. For more information, go to http://www.hp.com/go/mixedreality/Support
- LV\*LCD refresh rate: Hybrid 60/90 Hz High refresh rate with maximum fidelity on PCs that support DisplayPort 1.3. Maximum 60 Hz refresh rate on PCs that support DisplayPort 1.2. For more information, go to
- http://www.hp.com/go/mixedreality/Support. LT\*LCD refresh rate: Hybrid 60/90 Hz

  • High refresh rate with maximum fidelity on PCs that support DisplayPort 1.3. Maximum 60 Hz refresh rate on PCs that support DisplayPort 1.2. For more information, go to
- http://www.hp.com/go/mixedreality/Support HU\*LCD refresh rate: Hybrid 60/90 Hz
  High refresh rate with maximum fidelity on PCs that support DisplayPort 1.3. Maximum 60 Hz refresh rate on PCs that support DisplayPort 1.2.
- For more information, go to http://www.hp.com/go/mixedreality/Support NL\*LCD refresh rate: Hybrid 60/90 Hz

  • High refresh rate with maximum fidelity on PCs that support DisplayPort 1.3. Maximum 60 Hz refresh rate on PCs that support DisplayPort 1.2.
- For more information, go to http://www.hp.com/go/mixedreality/Support NO \*LCD refresh rate: Hybrid 60/90 Hz
  • High refresh rate with maximum fidelity on PCs that support DisplayPort 1.3.
  - Maximum 60 Hz refresh rate on PCs that support DisplayPort 1.7 For more information, go to http://www.hp.com/go/mixedreality/Support.

- PL\*LCD refresh rate: Hybrid 60/90 Hz High refresh rate with maximum fidelity on PCs that support DisplayPort 1.3. • Maximum 60 Hz refresh rate on PCs that support DisplayPort 1.2. For more information, go to
- PT\*I CD refresh rate: Hybrid 60/90 Hz High refresh rate with maximum fidelity on PCs that support DisplayPort 1.3. Maximum 60 Hz refresh rate on PCs that support DisplayPort 1.2. For more information, go to http://www.hp.com/go/mixedreality/Support.

http://www.hp.com/go/mixedreality/Support

- BR\*LCD refresh rate: Hybrid 60/90 Hz

  High refresh rate with maximum fidelity on PCs that support DisplayPort 1.3. Maximum 60 Hz refresh rate on PCs that support DisplayPort 1.2.
  For more information, go to http://www.hp.com/go/mixedreality/Support
- RO\*LCD refresh rate: Hybrid 60/90 Hz
   High refresh rate with maximum fidelity on PCs that support DisplayPort 1.3. Maximum 60 Hz refresh rate on PCs that support DisplayPort 1.2. For more information, go to http://www.hp.com/go/mixedreality/Support
- RU\*LCD refresh rate: Hybrid 60/90 Hz
   High refresh rate with maximum fidelity on PCs that support DisplayPort 1.3. Maximum 60 Hz refresh rate on PCs that support DisplayPort 1.2. For more information, go to http://www.hp.com/go/mixedreality/Suppor
- SK\*LCD refresh rate: Hybrid 60/90 Hz
  •High refresh rate with maximum fidelity on PCs that support DisplayPort 1.3. Maximum 60 Hz refresh rate on PCs that support DisplayPort 1.2. For more information, go to For more information, go to http://www.hp.com/go/mixedreality/Support.

- St\*LCD refresh rate: Hybrid 60/90 Hz High refresh rate with maximum fidelity on PCs that support DisplayPort 1.3. Maximum 60 Hz refresh rate on PCs that support DisplayPort 1.2. For more information, go to
- FN CD refresh rate: Hybrid 60/90 Hz High refresh rate with maximum fidelity on PCs that support DisplayPort 1.3. Maximum 60 Hz refresh rate on PCs that support DisplayPort 1.2. For more information, go to

http://www.hp.com/go/mixedreality/Support

http://www.hp.com/go/mixedreality/Support.

- SRLCD refresh rate: Hybrid 60/90 Hz
   High refresh rate with maximum fidelity on PCs that support DisplayPort 1.3. Maximum 60 Hz refresh rate on PCs that support DisplayPort 1.2.
  For more information, go to http://www.hp.com/go/mixedreality/Support
- SGLCD refresh rate: Hybrid 60/90 Hz
   High refresh rate with maximum fidelity on PCs that support DisplayPort 1.3. Maximum 60 Hz refresh rate on PCs that support DisplayPort 1.2. For more information, go to http://www.hp.com/go/mixedreality/Support
- TH<sub>LCD</sub> refresh rate: Hybrid 60/90 Hz
   High refresh rate with maximum fidelity on PCs that support DisplayPort 1.3.
- Maximum 60 Hz refresh rate on PCs that support DisplayPort 1.2. For more information, go to http://www.hp.com/go/mixedreality/Support
- TR<sub>LCD</sub> refresh rate: Hybrid 60/90 Hz •High refresh rate with maximum fidelity on PCs that support DisplayPort 1.3. Maximum 60 Hz refresh rate on PCs that support DisplayPort 1.2.

 High refresh rate with maximum fidelity on PCs that support DisplayPort 1.3. · Maximum 60 Hz refresh rate on PCs that support DisplayPort 1.2. For more information, go to http://www.hp.com/go/mixedreality/Support. JA\*LCD refresh rate: Hybrid 60/90 Hz

UK\*LCD refresh rate: Hybrid 60/90 Hz

- High refresh rate with maximum fidelity on PCs that support DisplayPort 1.3. · Maximum 60 Hz refresh rate on PCs that support DisplayPort 1.2. For more information, go to http://www.hp.com/go/mixedreality/Support.
- KO \*LCD refresh rate: Hybrid 60/90 Hz
   High refresh rate with maximum fidelity on PCs that support DisplayPort 1.3. Maximum 60 Hz refresh rate on PCs that support DisplayPort 1.2.
  For more information, go to http://www.hp.com/go/mixedreality/Support.
- CN \*LCD refresh rate: Hybrid 60/90 Hz
   High refresh rate with maximum fidelity on PCs that support DisplayPort 1.3. Maximum 60 Hz refresh rate on PCs that support DisplayPort 1.2. For more information, go to http://www.hp.com/go/mixedreality/Support.
- TW \*LCD refresh rate: Hybrid 60/90 Hz
   High refresh rate with maximum fidelity on PCs that support DisplayPort 1.3 Maximum 60 Hz refresh rate on PCs that support DisplayPort 1.2. For more information, go to http://www.hp.com/go/mixedreality/Support.

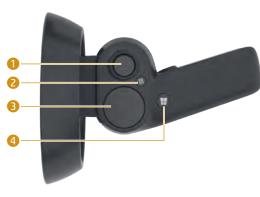

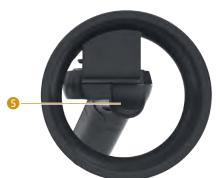

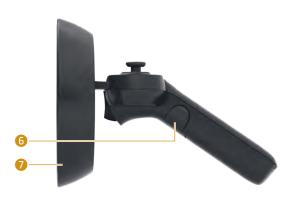

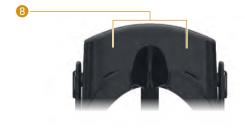

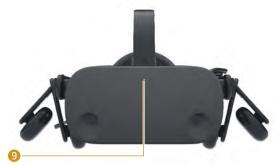

- Thumbstick (Teleport, Rotate)\*
  - Menu button
  - O TouchPad\*
  - 4 Windows® button
  - 5 Trigger (Select) 6 Grab button (Grasp)
  - Quickly blinking: Pairing mode Slowly blinking: Idle mode Blinking (2 times): Blinking (3 times): Critical battery level
  - 8 Microphones (2)
  - Activity light On: Headset is on.
  - Make your gesture and then press to execute your action
- 1 Thumbstick (Teleport, Rotate)\*
- 2 Menu button
- TouchPad\* 4 Windows® button
- 5 Trigger (Select) 6 Grab button (Grasp)
- Quickly blinking: Pairing mode
- Slowly blinking: Idle mode Blinking (2 times): Low battery level Blinking (3 times): Critical battery level 8 Microphones (2)
- Activity light
- On: Headset is on. \* Make your gesture and then press to execute your action.
- 1D 1 Thumbstick (Teleport, Rotate)\*
- 2 Menu button TouchPad\*
- 4 Windows® button 5 Trigger (Select)
- Grab button (Grasp) Lights
- Quickly blinking: Pairing mode Slowly blinking: Idle mode Blinking (2 times): Low battery level
- Blinking (3 times): Critical battery level 8 Microphones (2)
- Activity light On: Headset is on \* Make your gesture and then press to execute your action
- Thumbstick (Teleport, Rotate)\*
- Menu button TouchPad\*
- 4 Windows® button 5 Trigger (Select)
- 6 Grab button (Grasp)
- Lights Quickly blinking: Pairing mode Slowly blinking: Idle mode Blinking (2 times): Low battery level Blinking (3 times):
- 8 Microphones (2) Activity light
- On: Headset is on. Make your gesture and then press to execute your action
- 1 Thumbstick (Teleport, Rotate)\* 2 Menu button
- TouchPad\* 4 Windows® button
- Trigger (Select)
- 6 Grab button (Grasp) Lights
- Quickly blinking: Pairing mode Slowly blinking: Idle mode Blinking (2 times): Low battery level Blinking (3 times):

Critical battery level

- Activity light
- Microphones (2) On: Headset is on. Make your gesture and then press to execute your action

- DA 1 Thumbstick (Teleport, Rotate)\* Menu button
  - TouchPad\*
  - Windows® button 5 Trigger (Select)
  - Grab button (Grasp)
  - Quickly blinking: Pairing mode Slowly blinking: Idle mode Blinking (2 times): Blinking (3 times): Critical battery level
  - 8 Microphones (2)
- Activity light On: Headset is on.
  - \* Make your gesture and then press to execute your action.
- DE 1 Thumbstick (Teleport, Rotate)\*
- 2 Menu button
- TouchPad\*
- 4 Windows® button 5 Trigger (Select)
- 6 Grab button (Grasp)
- Lights Quickly blinking: Pairing mode Slowly blinking: Idle mode Blinking (2 times): Low battery level Blinking (3 times): Critical battery level
- 8 Microphones (2) Activity light
- On: Headset is on. \* Make your gesture and then press to execute your action.
- ES 1 Thumbstick (Teleport, Rotate)\* Menu button
- TouchPad\*
- 4 Windows® button
- 5 Trigger (Select) 6 Grab button (Grasp)
- Lights
- Quickly blinking: Pairing mode Slowly blinking: Idle mode Blinking (2 times): Low battery level Blinking (3 times): Critical battery level
- 8 Microphones (2)
- Activity light On: Headset is on. \* Make your gesture and then press to execute your action.
- EL 1 Thumbstick (Teleport, Rotate)\*
  - 2 Menu button TouchPad\*
  - Windows® button
  - 5 Trigger (Select) Grab button (Grasp)
  - Lights Quickly blinking: Pairing mode Slowly blinking: Idle mode Blinking (2 times): Low battery level
  - 8 Microphones (2)
  - Critical battery level Activity light

Blinking (3 times):

- On: Headset is on.
- Make your gesture and then press to execute your action.
- FR 1 Thumbstick (Teleport, Rotate)\* 2 Menu button
  - TouchPad\*
  - 4 Windows® button 5 Trigger (Select)
  - 6 Grab button (Grasp)
  - Lights Quickly blinking: Pairing mode Slowly blinking: Idle mode Blinking (2 times): Low battery level Blinking (3 times):
  - Critical battery level 8 Microphones (2) Activity light
  - On: Headset is on. Make your gesture and then press to execute your action.

- HR 1 Thumbstick (Teleport, Rotate)\* NO 1 Thumbstick (Teleport, Rotate)\*
- 2 Menu button
- TouchPad\*
- Windows® button Trigger (Select)
- 6 Grab button (Grasp) Liahts Quickly blinking: Pairing mode Slowly blinking: Idle mode Blinking (2 times):

Low battery level

Blinking (3 times):

Critical battery level

- Microphones (2) Activity light
- On: Headset is on. Make your gesture and then press to execute your action
- IT 1 Thumbstick (Teleport, Rotate)\*
- 2 Menu button
- TouchPad\*
- Windows® button Trigger (Select)
- 6 Grab button (Grasp) Lights Quickly blinking: Pairing mode Slowly blinking: Idle mode Blinking (2 times):
- Low battery level Blinking (3 times): Critical battery level
- 6 Microphones (2) Activity light
- On: Headset is on. \* Make your gesture and then press to execute your action
- KK 1 Thumbstick (Teleport, Rotate)\*
- 2 Menu button TouchPad\*
- Windows® button Trigger (Select)
- 6 Grab button (Grasp) Lights Ouickly blinking: Pairing mode Slowly blinking: Idle mode Blinking (2 times):
- Blinking (3 times): Critical battery level Microphones (2)
- Activity light On: Headset is on. \* Make your gesture and then press to execute your action
- LV 1 Thumbstick (Teleport, Rotate)\*
- 2 Menu button
- TouchPad\* Windows® button 5 Trigger (Select)
- Grab button (Grasp) Lights Quickly blinking: Pairing mode Slowly blinking: Idle mode Blinking (2 times):
- Blinking (3 times): Critical battery level Microphones (2) Activity light
- \* Make your gesture and then press to execute your action

On: Headset is on.

- Menu button
- 3 TouchPad\* Windows® button
- 5 Trigger (Select) 6 Grab button (Grasp) Lights Quickly blinking: Pairing mode
- Slowly blinking: Idle mode Blinking (2 times): Low battery level Blinking (3 times):
- Critical battery level Microphones (2) 9 Activity light
- On: Headset is on. \* Make your gesture and then press to
- execute your action
- HU 1 Thumbstick (Teleport, Rotate)\*
- 2 Menu button
- TouchPad 4 Windows® button
- 5 Trigger (Select) 6 Grab button (Grasp)
- Quickly blinking: Pairing mode Slowly blinking: Idle mode Blinking (2 times): Low battery level Blinking (3 times): Critical battery level
- 8 Microphones (2)
- 9 Activity light On: Headset is on. \* Make your gesture and then press to execute your action.
- NL 1 Thumbstick (Teleport, Rotate)\*
- 2 Menu button
- 3 TouchPad\*
- Windows® button 5 Trigger (Select) 6 Grab button (Grasp)
- Lights Quickly blinking: Pairing mode Slowly blinking: Idle mode Blinking (2 times): Low battery level Blinking (3 times):

execute your action.

Critical battery level 8 Microphones (2) Activity light On: Headset is on.

\* Make your gesture and then press to

- 1 Thumbstick (Teleport, Rotate)\*
  - 2 Menu button
- TouchPad\*
- 6 Grab button (Grasp) Lights Quickly blinking: Pairing mode Slowly blinking: Idle mode
- Low battery level Blinking (3 times): Critical battery level Microphones (2)

- 4 Windows® button
- 5 Trigger (Select)
- Blinking (2 times):
- Activity light On: Headset is on. Make your gesture and then press to execute your action.
- - Menu button
  - TouchPad\*

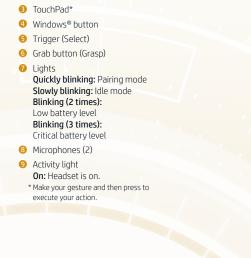

Liahts Quickly blinking: Pairing mode Slowly blinking: Idle mode

- Blinking (2 times): Low battery level Blinking (3 times): Critical battery level
- 8 Microphones (2)
- Activity light On: Headset is on. \* Make your gesture and then press to execute your action.
- SR 1 Thumbstick (Teleport, Rotate)\*
- TouchPad\* Windows® button 6 Trigger (Select)

2 Menu button

- 6 Grab button (Grasp) Lights Ouickly blinking: Pairing mode Slowly blinking: Idle mode Blinking (2 times): Low battery level
- Critical battery level 8 Microphones (2)

Blinking (3 times):

- Activity light On: Headset is on. \* Make your gesture and then press to execute your action.
- SE 1 Thumbstick (Teleport, Rotate)\*
- 2 Menu button TouchPad\* Windows® button 5 Trigger (Select)
- Grab button (Grasp) Lights Quickly blinking: Pairing mode Slowly blinking: Idle mode Blinking (2 times): Low battery level
- Activity light On: Headset is on.

Blinking (3 times):

Critical battery level

8 Microphones (2)

- \* Make your gesture and then press to execute your action.
- TH 1 Thumbstick (Teleport, Rotate)\*
- Menu button TouchPad\*
- Windows® button 6 Trigger (Select) 6 Grab button (Grasp)
- Lights Quickly blinking: Pairing mode Slowly blinking: Idle mode Blinking (2 times): Low battery level
- Blinking (3 times): Critical battery level
- 6 Microphones (2) Activity light On: Headset is on.
- \* Make your gesture and then press to execute your action.
- TR 1 Thumbstick (Teleport, Rotate)\* Menu button TouchPad\*
- Windows® button 5 Trigger (Select) 6 Grab button (Grasp) Quickly blinking: Pairing mode
- Slowly blinking: Idle mode Blinking (2 times): Low battery level Blinking (3 times):
- Critical battery level 8 Microphones (2)
- 9 Activity light On: Headset is on. \* Make your gesture and then press to execute your action.
- UK 1 Thumbstick (Teleport, Rotate)\*

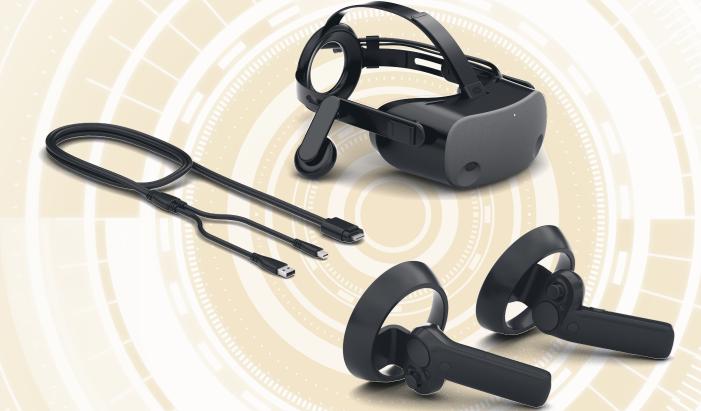

© Copyright 2019 HP Development Company, L.P. Bluetooth is a trademark owned by its proprietor and used by HP Inc. under license. Windows is either a registered trademark or trademark of Microsoft Corporation in the United

States and/or other countries he information contained herein is subject to change without notice. The only warranties for HP products and services are set forth in the express warranty statement

accompanying such products and services. Nothing herein should be construed as constituting an additional warranty. HP shall not be liable for technical or editorial errors or omissions contained herein.

First Edition: January 2019

- OuchPad\* Windows® button
- 2 Menu button
- 6 Grab button (Grasp) Lights Slowly blinking: Idle mode
- Blinking (2 times): Low battery level Blinking (3 times): Critical battery level
- 8 Microphones (2) Activity light

On: Headset is on.

execute your action.

Menu button

Windows® button

6 Grab button (Grasp)

Blinking (2 times):

Low battery level

Blinking (3 times):

On: Headset is on.

execute your action.

PT 1 Thumbstick (Teleport, Rotate)\*

8 Microphones (2)

Activity light

2 Menu button

Windows® button

6 Grab button (Grasp)

Blinking (2 times):

Blinking (3 times):

Critical battery level

On: Headset is on.

Low battery level

8 Microphones (2)

Activity light

Menu button

4 Windows® button

6 Grab button (Grasp)

Blinking (2 times): Low battery level

Blinking (3 times):

Critical battery level

On: Headset is on.

8 Microphones (2)

Activity light

2 Menu button

4 Windows® button

6 Grab button (Grasp)

Blinking (2 times):

Low battery level

Blinking (3 times):

Critical battery level

On: Headset is on.

8 Microphones (2)

Activity light

2 Menu button

4 Windows® button

(Grah button (Grasp)

Blinking (2 times):

Blinking (3 times):

Critical battery level

On: Headset is on.

execute your action.

Low battery level

Microphones (2)

Activity light

5 Trigger (Select)

TouchPad\*

Lights

5 Trigger (Select)

TouchPad\*

Lights

5 Trigger (Select)

TouchPad\*

5 Trigger (Select)

TouchPad\*

Lights

Critical battery level

5 Trigger (Select)

TouchPad\*

Lights

- Quickly blinking: Pairing mode

Make your gesture and then press to

1 Thumbstick (Teleport, Rotate)\*

Quickly blinking: Pairing mode

\* Make your gesture and then press to

Ouickly blinking: Pairing mode

\* Make your gesture and then press to execute your action.

1 Thumbstick (Teleport, Rotate)\*

Quickly blinking: Pairing mode

\* Make your gesture and then press to execute your action.

1 Thumbstick (Teleport, Rotate)\*

Quickly blinking: Pairing mode

\* Make your gesture and then press to execute your action.

1 Thumbstick (Teleport, Rotate)\*

Quickly blinking: Pairing mode

\* Make your gesture and then press to

Slowly blinking: Idle mode

Slowly blinking: Idle mode

Slowly blinking: Idle mode

Slowly blinking: Idle mode

Slowly blinking: Idle mode

- 5 Trigger (Select)
- SL 1 Thumbstick (Teleport, Rotate)\* 2 Menu button TouchPad\*
  - Windows® button 5 Trigger (Select) 6 Grab button (Grasp) Lights Quickly blinking: Pairing mode

Slowly blinking: Idle mode Blinking (2 times):

Low battery level

Blinking (3 times):

On: Headset is on.

execute your action.

FI 1 Thumbstick (Teleport, Rotate)\*

\* Make your gesture and then press to

6 Microphones (2)

Activity light

2 Menu button

Windows® button

Grab button (Grasp)

5 Trigger (Select)

TouchPad\*

Critical battery level

- JA 1 Thumbstick (Teleport, Rotate)\* Menu button
  - TouchPad\*
  - 4 Windows® button
  - 5 Trigger (Select) 6 Grab button (Grasp) Lights
  - Quickly blinking: Pairing mode Slowly blinking: Idle mode Blinking (2 times): Low battery level Blinking (3 times):
  - Critical battery level 6 Microphones (2) Activity light
  - On: Headset is on.
  - Make your gesture and then press to execute your action
  - KO Thumbstick (Teleport Rotate)\*
  - 2 Menu button TouchPad\*

Windows® button

- 5 Trigger (Select) 6 Grab button (Grasp) Lights Quickly blinking: Pairing mode
- Slowly blinking: Idle mode Blinking (2 times): Low battery level
- Blinking (3 times): Critical battery level
- 8 Microphones (2) Activity light On: Headset is on. Make your gesture and then press to

execute your action

- CN Thumbstick (Teleport, Rotate)\* Menu button TouchPad\*
- Windows® button 5 Trigger (Select)

Low battery level

Blinking (3 times):

Microphones (2)

Activity light

Critical battery level

- 6 Grab button (Grasp) Lights Ouickly blinking: Pairing mode Slowly blinking: Idle mode Blinking (2 times):
- On: Headset is on. \* Make your gesture and then press to execute your action.
- Two Thumbstick (Teleport, Rotate)\*

2 Menu button

Lights

TouchPad Windows® button 5 Trigger (Select) Grab button (Grasp)

> Quickly blinking: Pairing mode Slowly blinking: Idle mode

\* Make your gesture and then press to

Low battery level Blinking (3 times): Critical battery level Microphones (2)

On: Headset is on.

Activity light

Blinking (2 times):